# **会期中の視聴⽅法について**

※WEB視聴をご希望の方は、事前に参加登録(決済)を お済ませください。

# **手順1:WEB開催プラットフォーム「メディカル プライム」へ アクセスしてください。 https://medicalprime.jp/**

# **⼿順2︓TOP画⾯右上のログインボタンより、ご登録済の メールアドレスとパスワードを入力してください。**

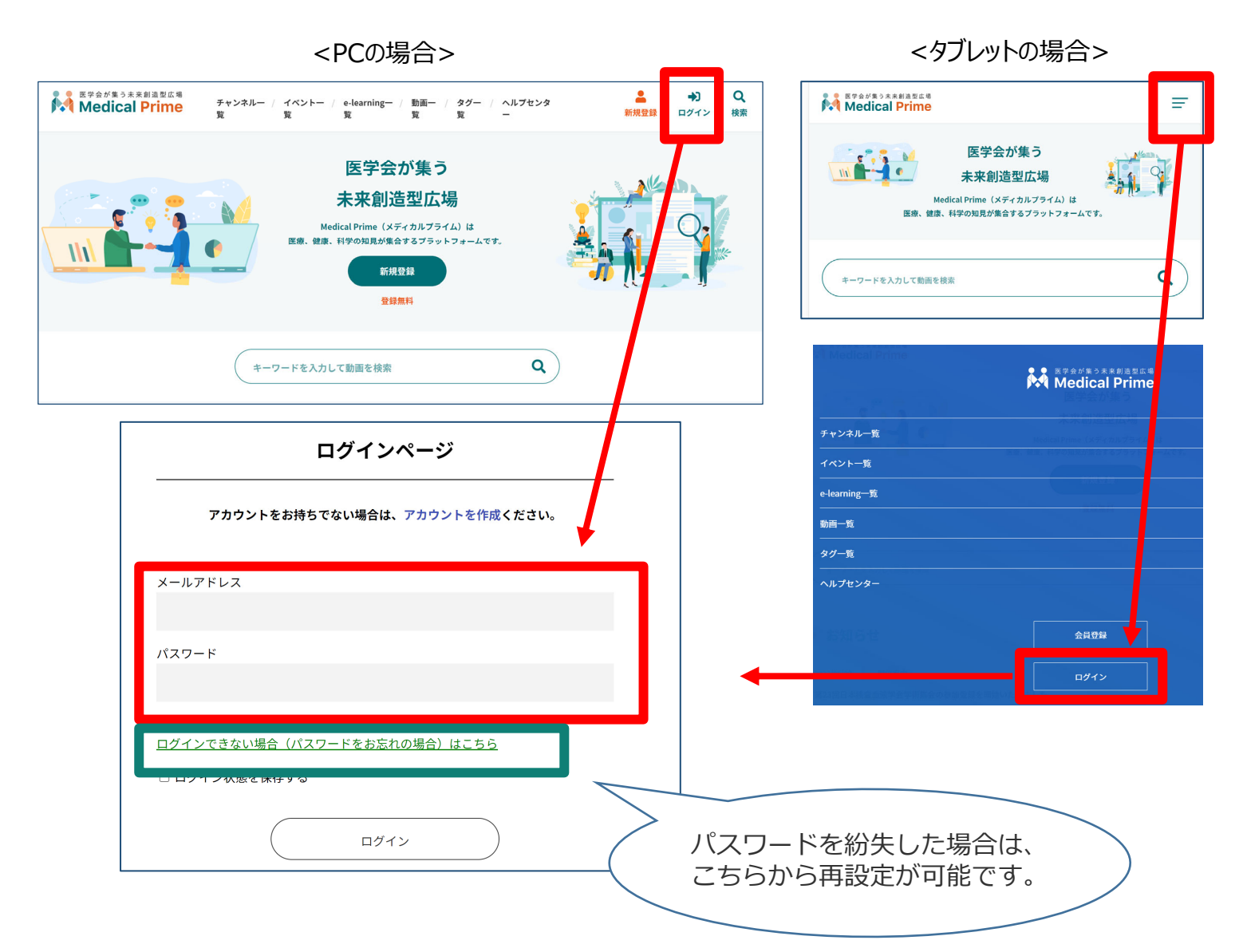

### 手順3:ログイン後、再びTOP画面が開きますので、 *イベント情報の「***58周産期***」のポスター画像を クリックしてください。*

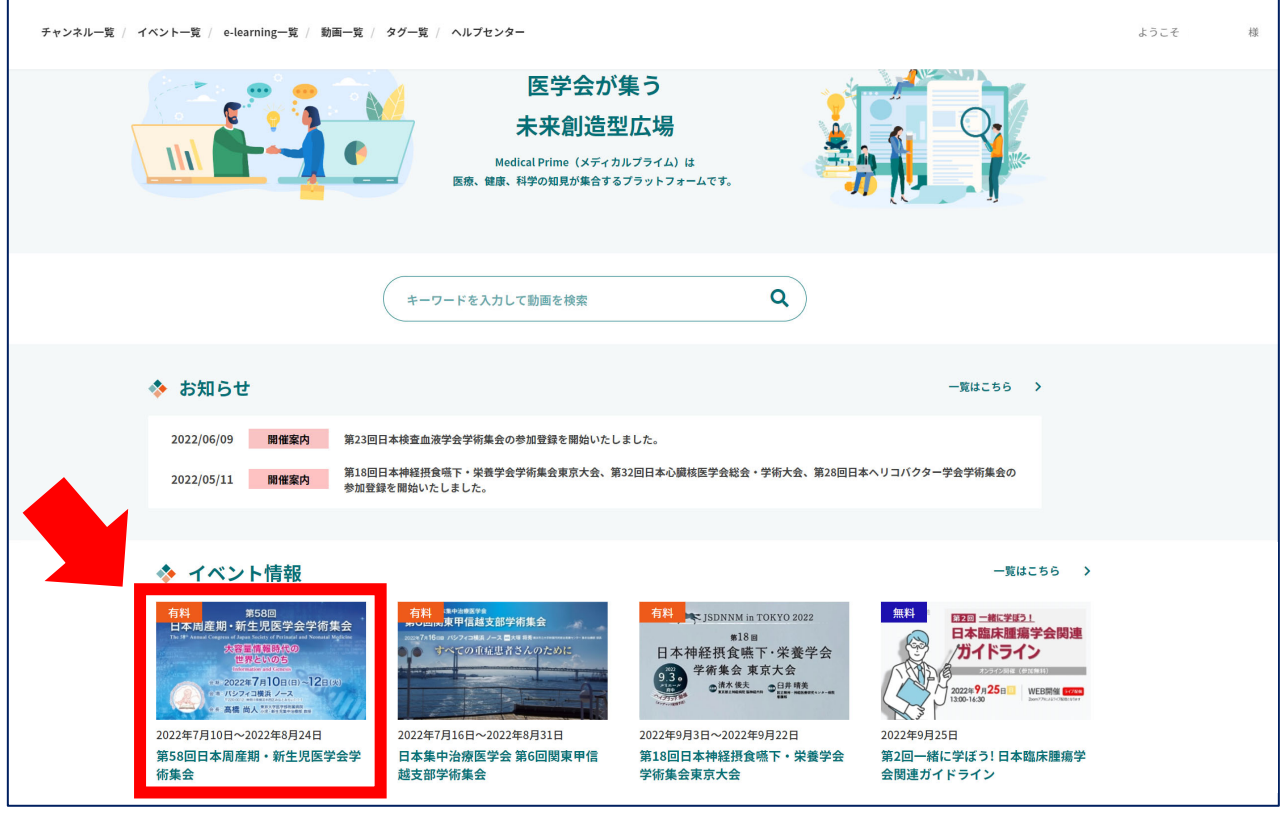

# **⼿順4︓こちらの画⾯が表⽰されますので、画⾯下にスクロール してください。**

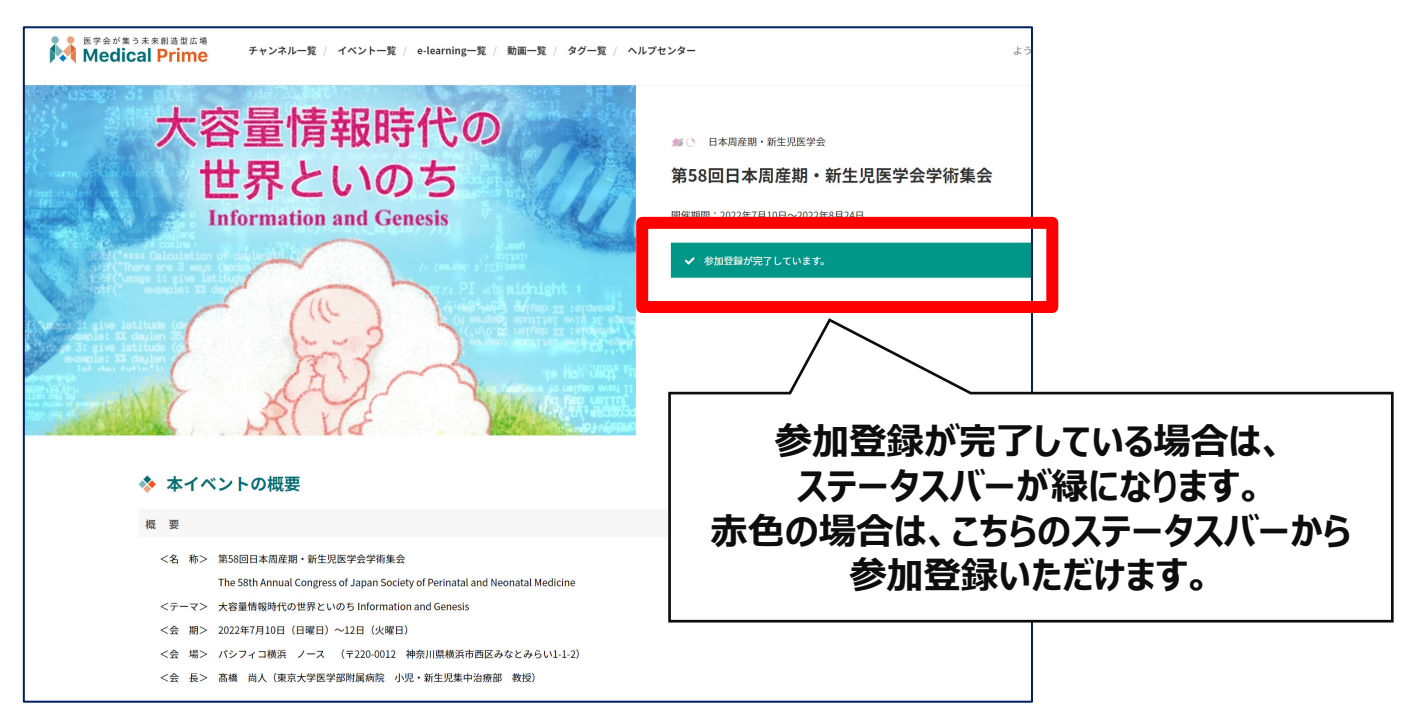

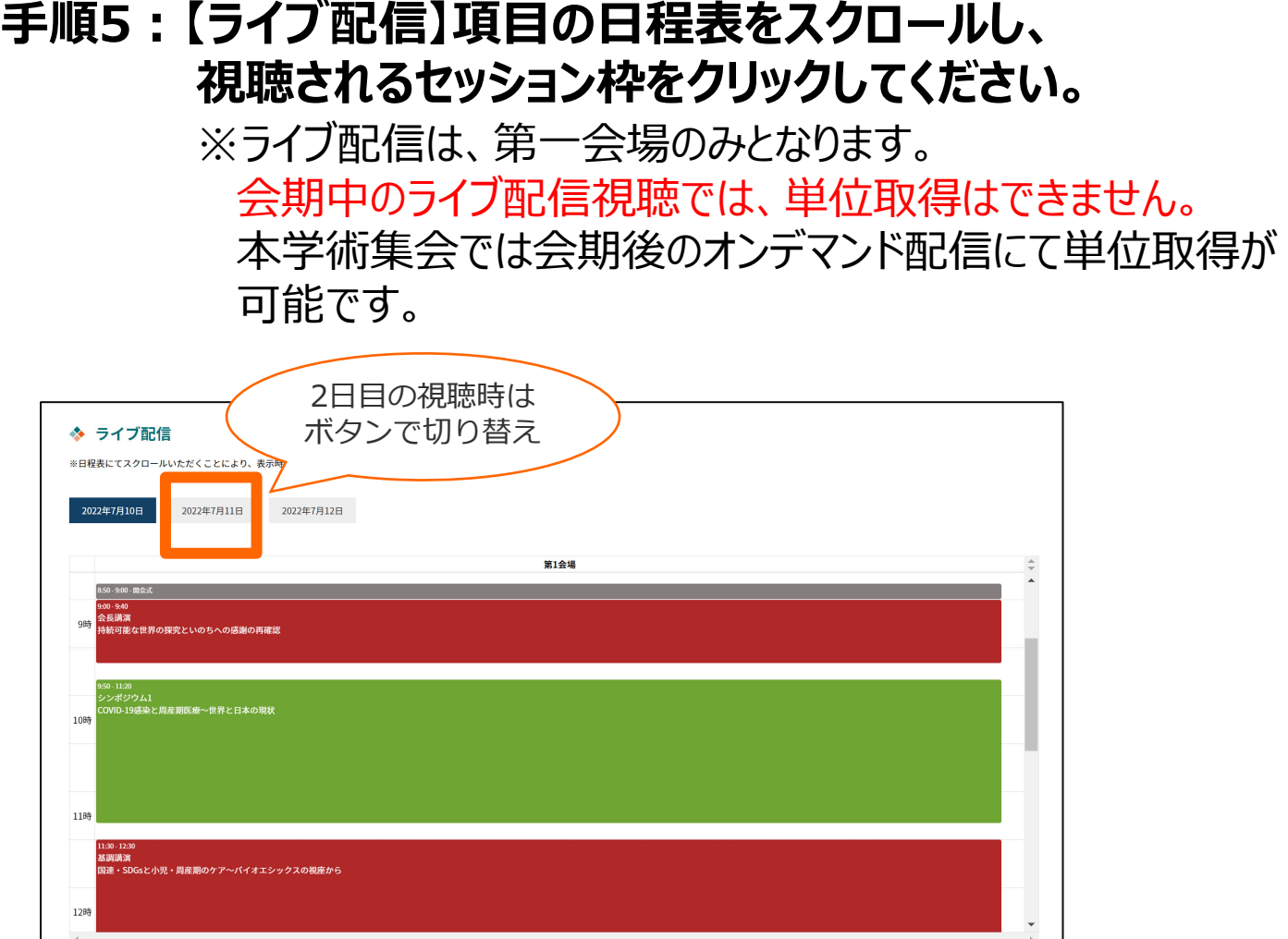

### **⼿順6︓開始時刻になりましたら、 ⾚枠内がライブ配信映像に切り替わります。**

I

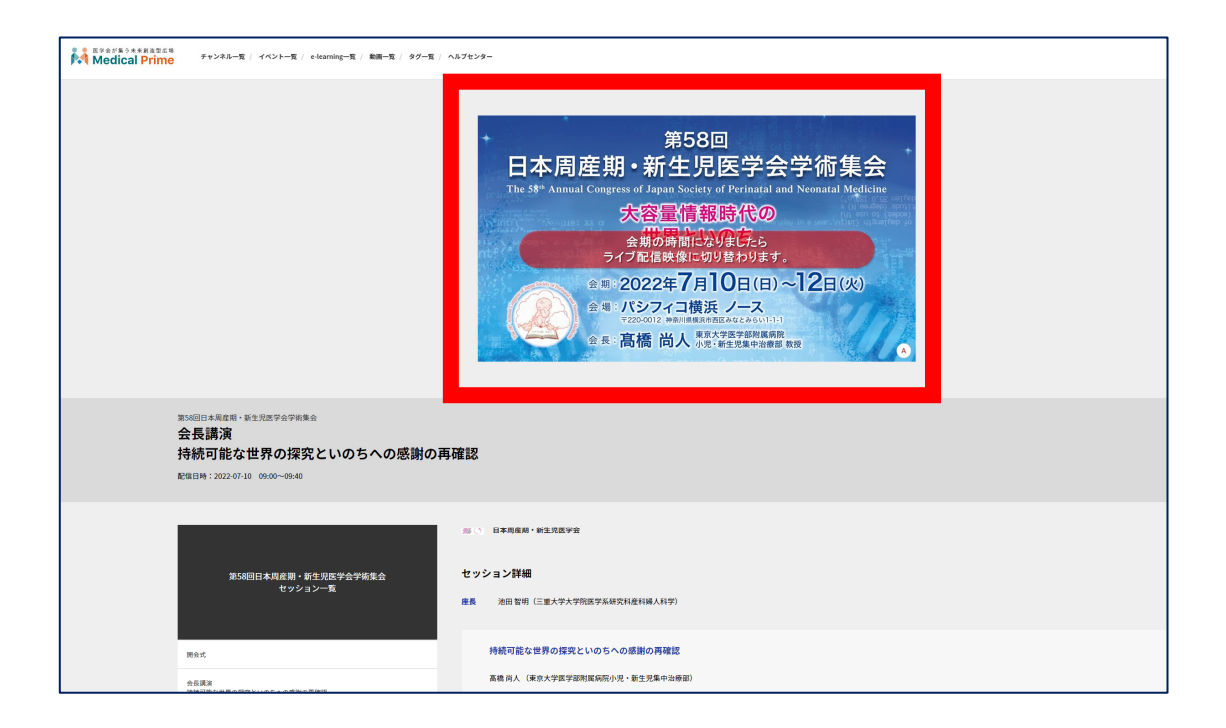

#### ◆視聴できない場合

• 通信速度が遅い。 電波状況により、再生開始までしばらく時間がかかることがあります。 また、再生が始まっても途切れてしまう場合は通信環境のよい場所でご視聴ください。

• ファイヤーウォールなどにより通信が遮断されている。 企業や学校などの場合、セキュリティによりネットワークが制限されている可能性があります。 その場合はネットワーク管理の方にストリーミングの視聴が可能か確認していただく必要があります。

### ◆視聴中に映像や音が途切れる場合

- ネットワークの混雑や通信回線による影響の可能性があります。
- 視聴端末の性能が低い場合、負荷がかかりプレーヤーや視聴端末全体のパフォーマンスが低下して いる可能性があります。
	- ・他のアプリケーションを終了させる。
	- ・視聴端末を再起動させる。

#### ◆映像は問題ないが音声が聴こえない場合

• 視聴端末の音量の設定がミュート(消音)になっていないか。

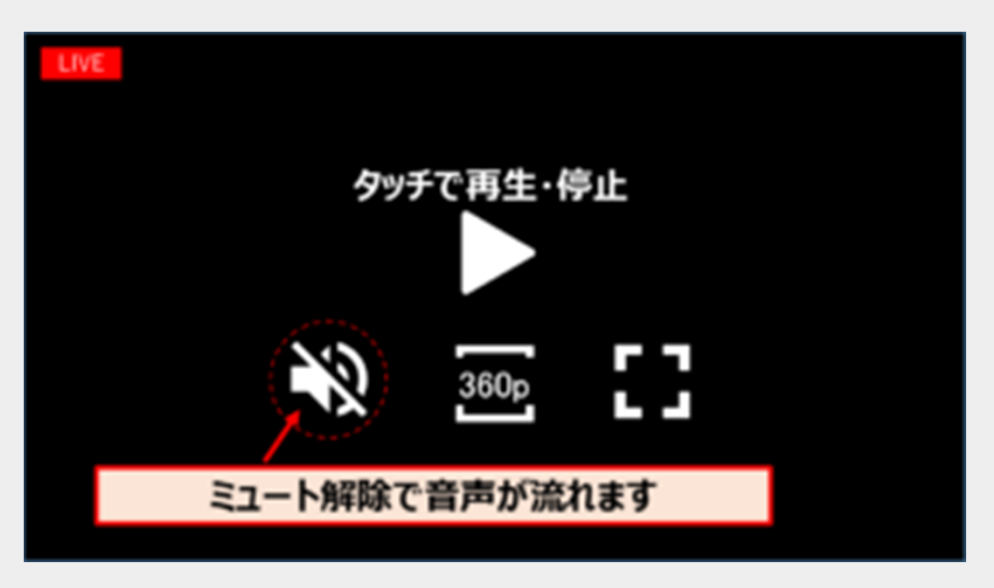

• 視聴端末に外付けのスピーカーを設置している場合、そのスピーカーとの接続とスピーカー自体の音 量の設定をご確認ください。

### ◆推奨ブラウザ

- 推 奨:Google Chrome (最新版)| Microsoft Edge (最新版)| Mozilla Firefox (最新版)
- 非推奨:Internet Explorer | Opera